# <span id="page-0-0"></span>Table des matières

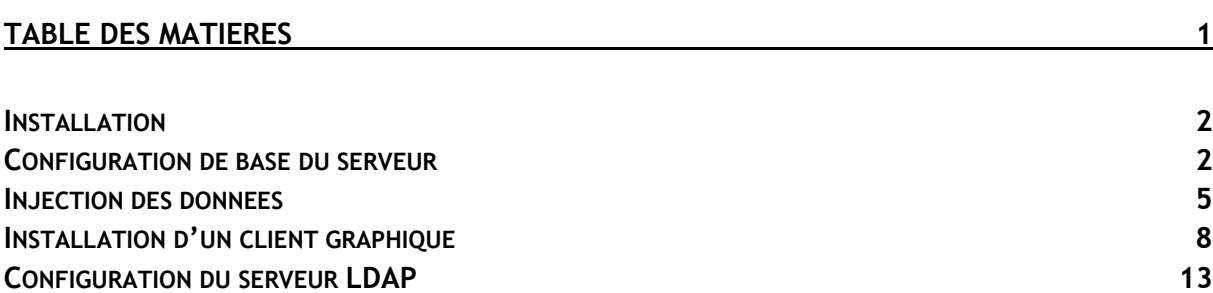

Avant-Propos

E6 :

Elaboration de documents relatifs à la production et à la fourniture de services

A1.1.1 , Analyse du cahier des charges d'un service à produire

A1.2.4 , Détermination des tests nécessaires à la validation d'un service

A1.3.4 , Déploiement d'un service

A4.1.9 , Rédaction d'une documentation technique

## <span id="page-1-0"></span>Installation

Pour installer le service, il faut télécharger le paquet suivant :

#### root@ldap:~# wget ftp://ftp.openldap.org/pub/OpenLDAP/openldap–release/openldap  $2.4.44.tgz$

Une fois le paquet téléchargé, il faut télécharger les paquets suivants avec la commande suivante :

#### oot@ldap:~# apt–get install libtool libltdl–dev libssl–dev libdb5.3–dev libsasl° 2–dev make

Une fois l'installation terminée, nous pouvons extraire le fichier téléchargé précédemment :

### root@ldap:~# tar xzvf openldap-2.4.44.tgz

Une fois que l'on a extrait le fichier il suffit de se rendre dans le dossier qui vient d'être extrait :

root@ldap:~/openidap-2.4.44# cd openidap-2.4.44/\_

Il faut ensuite rentrer la commande suivante pour configurer le service :

Ensuite il faut créer les dépendances avec la commande suivante :

### root@ldap:~/openldap-2.4.44# make depend\_

Puis faire la commande suivante :

### root@ldan:~/onenldan=2.4.44# make

Et enfin faire le make install :

root@ldap:~/openldap-2.4.44# make install\_

Pour éviter de faire tourner le serveur autrement qu'avec root, on crée un utilisateur openldap sans shell :

root@ldap:~/openldap–2.4.44# useradd –s /bin/false –d /usr/local/var/openldap–da ta openldap\_

## <span id="page-1-1"></span>Configuration de base du serveur

Maintenant nous allons configurer le serveur en modifiant le fichier slapd.conf qui est situé dans /usr/local/etc/openldap/

|root@ldap:~/openldap–2.4.44# cd /usr/local/etc/openldap/\_

Nous pouvons donc modifier le fichier de conf suivant :

## root@ldap:/usr/local/etc/openldap# nano slapd.conf\_

Il faut le modifier pour qu'il y ait les choses suivantes :

```
# See slapd.conf(5) for details on configuration options.
# This file should NOT be world readable.
                /usr/local/etc/openldap/schema/core.schema
include
include
                /usr/local/etc/openldap/schema/cosine.schema
include
               /usr/local/etc/openldap/schema/inetorgperson.schema
include
               /usr/local/etc/openldap/schema/openldap.schema
               /usr/local/etc/openldap/schema/nis.schema
include
# Define global ACLs to disable default read access.
# Do not enable referrals until AFTER you have a working directory
# service AND an understanding of referrals.
            ldap://root.openldap.org
#referral
pidfile
               /usr/local/var/run/slapd.pid
argsfile
               /usr/local/var/run/slapd.args
# Load dynamic backend modules:
# modulepath
              /usr/local/libexec/openldap
# moduleload
               back mdb.la
# moduleload back ldap.la
# Sample security restrictions
÷.
        Require integrity protection (prevent hijacking)
₩
        Require 112-bit (3DES or better) encryption for updates
        Require 63-bit encryption for simple bind
# security ssf=1 update ssf=112 simple bind=64
# Sample access control policy:
       Root DSE: allow anyone to read it
\ddaggerSubschema (sub)entry DSE: allow anyone to read it
       Other DSEs:
뿦
                Allow self write access
                Allow authenticated users read access
÷
               Allow anonymous users to authenticate
       Directives needed to implement policy:
access to dn.base="" by * read
access to dn.base="cn=Subschema" by * read
access to *
        by self write
       by users read
       by anonymous auth
# if no access controls are present, the default policy
# allows anyone and everyone to read anything but restricts
# updates to rootdn. (e.g., "access to * by * read")
# rootdn can always read and write EVERYTHING!
```
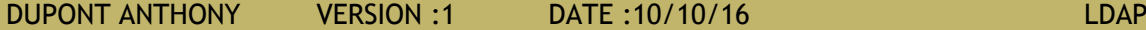

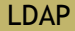

```
# MDB database definitions
database confiq
             "cn=manager, cn=config"
rootdn
rootpw
            password
            bdb
database
                   1073741824
#maxsize
             "dc=rezo, dc=com"
suffix
            "cn=admin, dc=rezo, dc=com"
rootdn
# Cleartext passwords, especially for the rootdn, should
# be avoid. See slappasswd(8) and slapd.conf(5) for details.
# Use of strong authentication encouraged.
            password
rootpw
# The database directory MUST exist prior to running slapd AND
# should only be accessible by the slapd and slap tools.
# Mode 700 recommended.
            /usr/local/var/openldap-data
directory
# Indices to maintain
index
     objectClass
                   eq
index uid eq
index cn, gn, mail
                   eq, sub
index ou eq
index default eq, sub
```
Nous créons maintenant un administrateur (rootdn) nommé manager avec un mot de passe (password). Le type de base de données à utiliser sera bdb de Berkeley DB. Les fichiers de la base de données doivent se situer dans /usr/local/var/openldap-data. Puis nous la transformerons au format LDIF.

Il faut donc créer le répertoire slapd.d

root@ldap:/usr/local/etc/openldap# mkdir slapd.d

Il faut ensuite faire la commande suivante, il ne faut pas faire attention au message d'erreur :

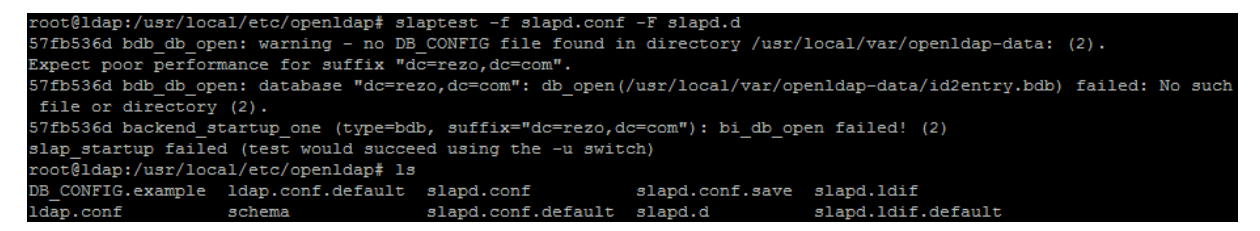

On change maintenant les droits sur le fichier :

root@ldap:/usr/local/etc/openldap# chown -R openldap.openldap /usr/local/etc/openldap

Maintenant il faut créer le fichier /usr/local/var/openldap-data/DB\_CONFIG que slapd va utiliser pour gérer les bases de type Berkeley DB. Un exemple est fourni.

On va donc renommer le fichier :

.<br>ot@idap:/usr/local/etc/openldap# mv /usr/local/var/openldap-data/DB CONFIG.example /usr/local/var/openldap-data **B CONFIG** 

On change maintenant les droits :

.<br>root@ldap:/usr/local/etc/openldap# chown -R openldap.openldap /usr/local/var/openldap-data

#### root@ldap:/usr/local/etc/openidap# /usr/local/libexec/slapd -u openidap -g openidap -h 'ldap:///'

Maintenant on peut initialiser le service. Les options –u et –g indiquent sous quel utilisateur et groupe le serveur doit tourner et l'option –h indique le type de connexion supportée (ici connexion simple). Pour passer en mode debug et interdire au serveur de se mettre en arrièreplan :

#### root@ldap:/usr/local/etc/openldap# /usr/local/libexec/slapd -d 3

Une fois que la commande est rentrée, nous ne pouvons plus rien faire.

. (7fb56ed bdb db open: database "dc=rezo,dc=com": dbenv open:/usr/local/var/openldap-data;" 57fb56ed bdb\_monitor\_db\_open: monitoring disabled; configure monitor database to enable 57fb56ed slapd starting

Pleins de choses sont marquées avant, et il ne faut toucher à rien. Pour pouvoir continuer la suite du TP, il faut ouvrir une nouvelle console. Par chance, j'avais utilisé Putty, il suffit de le laisser tourner en arrière-plan et d'utiliser la console de base de VirtualBox.

root@ldap:/usr/local/etc/openldap# slapcat -s cn=config | less\_

Une fois que cette commande est faite, il faut rester appuyé sur entré, et une fois que le message END est marqué il faut appuyer sur la touche Q.

Maintenant on peut se connecter pour lister ce qui est présent dans la base de données avec la commande suivante :

#### root@ldap:/usr/local/etc/openldap# ldapsearch –b cn=config –D "cn=manager,cn=con fig" –w password\_

Pleins de choses vont s'afficher, et on peut regarder que dans l'autre console des choses sont apparues aussi.

## <span id="page-4-0"></span>Injection des données

Pour injecter des données, il faut créer le fichier suivant et le configurer correctement :

root@ldap:/usr/local/etc/openldap# nano init.ldif\_

Il faut faire très attention à la syntaxe du fichier.

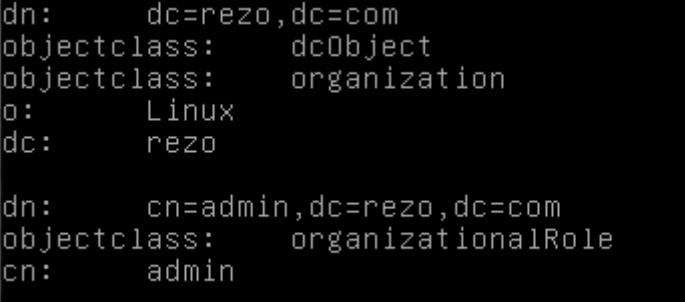

Après la dernière ligne, il faut OBLIGATOIREMENT mettre un espace, en gros il faut faire une ligne vide à la fin du fichier tout le temps !!!

Une fois que le fichier est créé il faut utiliser la commande suivante pour ajouter les nouvelles entrées.

root@ldap:/usr/local/etc/openldap# ldapadd –x –D "cn=admin,dc=rezo,dc=com" –w pa| ssword -f init.ldif adding new entry "dc=rezo,dc=com" adding new entry "cn=admin,dc=rezo,dc=com"

On peut d'ailleurs voir sur l'autre console que des choses ce sont écrites.

Pour valider le fait que les entrées ont correctement étés ajoutées, on tape la commande suivante :

```
root@ldap:/usr/local/etc/openldap# ldapsearch –LLL –x –D "cn=admin,dc=rezo,dc=co<br>n" –w password –b 'dc=rezo,dc=com' '(objectclass=*)'
dn: dc=rezo,dc=com
objectClass: dcObject
objectClass: organization
o: Linux
dc: rezo
dn: cn=admin,dc=rezo,dc=com
objectClass: organizationalRole
cn: admin
```
Même démarche pour les OU de base qui servent à créer les utilisateurs et les groupes (OU utilisateur : peaople, OU groupes : groups). Le fichier s'appelle ou.ldif, il faut donc le créer :

```
ou=people,dc=rezo,dc=com
dn:
objectclass:
                organizationalUnit
ou:
        people
        ou=groups,dc=rezo,dc=com
dn:
objectclass:
                organizationalUnit
ou:groups
```
Et il ne faut pas oublier le saut de ligne à la fin !

Pour ajouter les utilisateurs, il faut taper la commande suivante, ce qui va les ajouter.

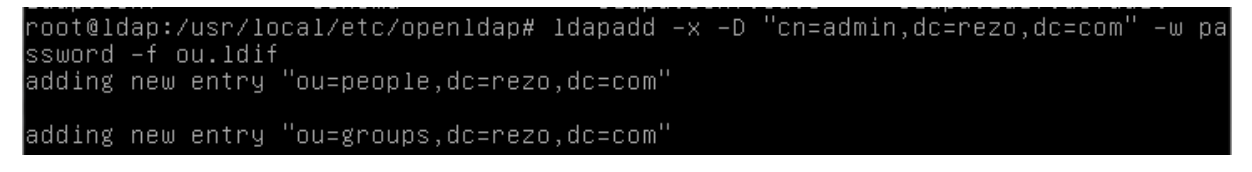

Pour créer un utilisateur sfonfec, le fichier user.ldif est le suivant :

root@ldap:/usr/local/etc/openldap# nano users.ldif\_

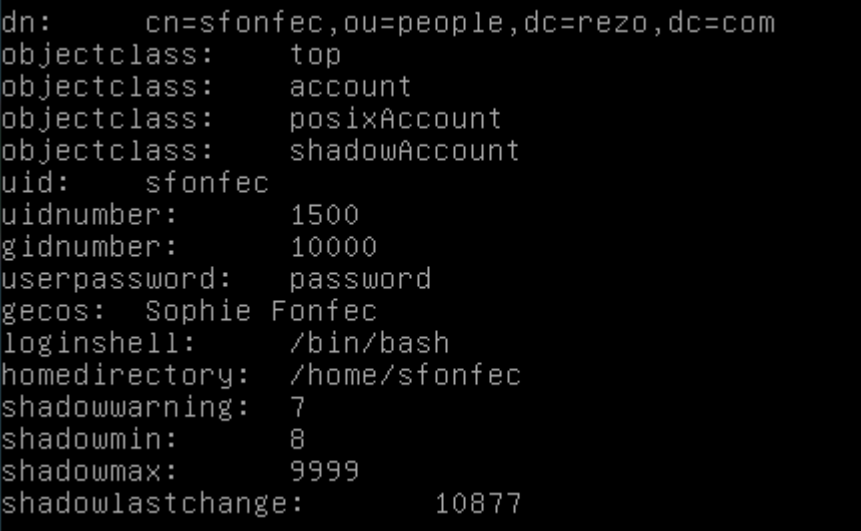

Une fois que le fichier est créé, il suffit de taper la commande suivante afin d'ajouter les données.

root@ldap:/usr/local/etc/openldap# ldapadd –x –D "cn=admin,dc=rezo,dc=com" –w pa| ssword -f users.ldif adding new entry "cn=sfonfec, ou=people, dc=rezo, dc=com"

Puis, pour ajouter un groupe, il faut créer le fichier groups.ldif et le remplir.

#### root@ldap:/usr/local/etc/openldap# nano groups.ldif\_

cn=ldap,ou=groups,dc=rezo,dc=com dn: objectclass: top objectclass: posixGroup ldap cn: gidNumber:  $10000 -$ 

Une fois que le fichier est créé, il faut rentrer la commande suivante :

root@ldap:/usr/local/etc/openldap# ldapadd –x –D "cn=admin,dc=rezo,dc=com" –w pa rooteidap:/asr/iocai/ctc/openidap#-idapdad= ^ = 0<br>ssword –f groups.ldif<br>adding new entry "cn=ldap,ou=groups,dc=rezo,dc=com"

Pour vérifier si les entrées sont correctement ajoutées, il faut faire la commande suivante :

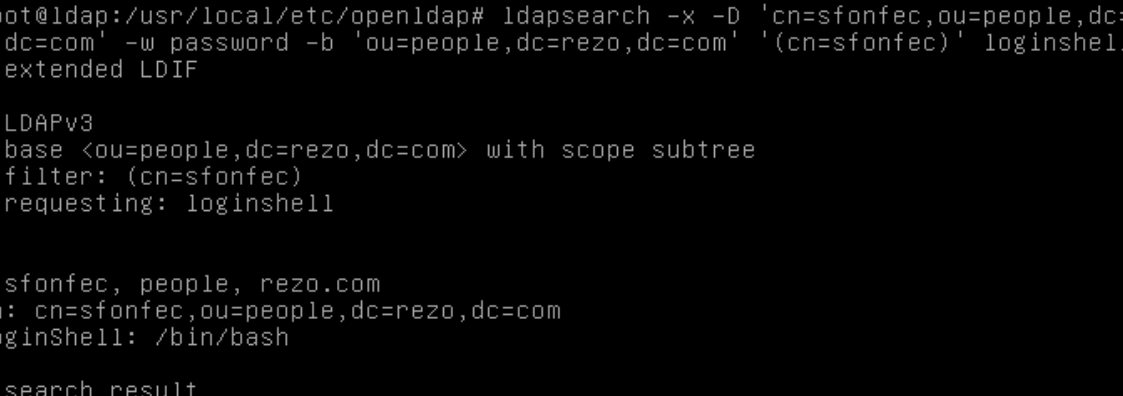

esult: 0 Success numResponses: 2 numEntries: 1

search: 2

Si la commande nous sort des résultats, alors c'est que les ajouts ont bien été faits.

Remarque : remise à zéro de la base (si on veut tout supprimer, mais il ne faut pas le faire)

-Arrêter le serveur -Supprimer la configuration de base #rm –rf /usr/local/etc/openldap/slapd.d/\* -Recréer la configuration au format LDIF et donner les droits -Pour supprimer les données, purger la base bdb en sauvegardant le fichier DB\_CONFIG #rm –rf /usr/local/var/openldap-data/\* -Et remettre le fichier DB\_CONFIG à sa place et affecter le bon propriétaire -Redémarrer le serveur.

## <span id="page-7-0"></span>Installation d'un client graphique

phpLDAPadmin est une interface écrite en php qui permet de modifier facilement et via une interface conviviale un annuaire LDAP.

Il faut installer les paquets suivants : Apache2, php5, phpmyadmin.

### root@ldap:~# apt install apache2\_

root@ldap:~# apt install php5\_

### root@ldap:~# apt install phpldapadmin\_

Pour voir si le service est bien installé, il faut rentrer l'adresse suivante dans un navigateur.

192.168.1.128/phpldapadmin/

Si la page suivante s'affiche, alors c'est que le service fonctionne.

ne:

**Ephp**<br> **ELDAP**  $\begin{smallmatrix} 0 & 0 & \bullet & 0 \\ \bullet & \bullet & \bullet & 0 \end{smallmatrix}$ **Jeil | Purger les caches | M** rer le cache ■ My LDAP Server  $\Box$ php 871111111 Crédits | Documentation | Donation  $\begin{array}{|c|c|} \hline \quad & \quad & 1.2.2 \\ \hline \quad & \quad & \quad & 1.2.2 \\ \hline \end{array}$ 

Pour des raisons de sécurités, les droits d'accès sont modifiés, ainsi que le propriétaire.

root@ldap:~# chown -R www-data:www-data /etc/phpldapadmin root@ldap:~# chmod 640 /etc/phpldapadmin/config.php root@ldap:~# chown -R www-data:www-data /usr/share/phpldapadmin

La configuration phpLDAPAdmin nécessite la modification du fichier config.php, situé dans le répertoire /etc/phpldapadmin

La première modification apportée concerne le nom du serveur LDAP qui sera affiché sur l'interface. Le nom affiché par défaut est My LDAP Server. La modification consiste en la modification de la section suivante :

A convenient name that will appear in the tree viewer and throughout<br>phpLDAPadmin to identify this LDAP server to users.  $*\prime$ \$servers->setValue('server', name', 'LDAPDupont'  $\cdot$ 

La seconde modification concerne la base de recherche, valeur souhaitée dc=rezo,dc=com, dans l'annuaire. Il faut modifier la section suivante :

Array of base DNs of your LDAP server. Leave this blank to have phpLDAPadmin auto-detect it for you. \*/ \$servers->setValue('server','base',array('dc=rezo,dc=com'));

La troisième modification concerne le compte d'authentification par défaut est cn=admin,dc=exemple,dc=com. Il paraît utile de modifier cette valeur pour être le « vrai » compte administrateur de l'annuaire accédé :

The DN of the user for phpLDAPadmin to bind with. For anonymous binds or<br>'cookie','session' or 'sasl' auth\_types, LEAVE THE LOGIN\_DN AND LOGIN\_PASS<br>BLANK. If you specify a login\_attr in conjunction with a cookie or session the directory for users (ie, if your LDAP server does not allow anonymous binds. \*/ \$servers->setValue('login','bind\_id','cn=admin,dc=rezo,dc=com');<br># \$servers->setValue('login','bind\_id','cn=Manager,dc=example,dc=com');

Maintenant, lorsque l'on veut se connecter sur la page web, la fenêtre suivante apparait :

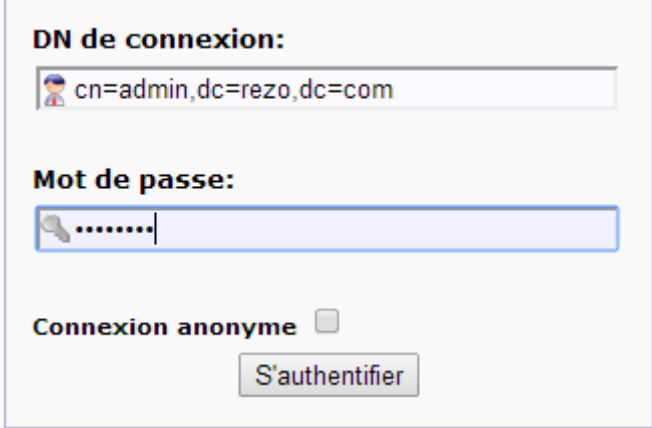

Il faut laisse le DN de connexion tel quel, le mot de passe est celui que l'on a utilisé précédemment, dans notre cas le mot de passe est « password »

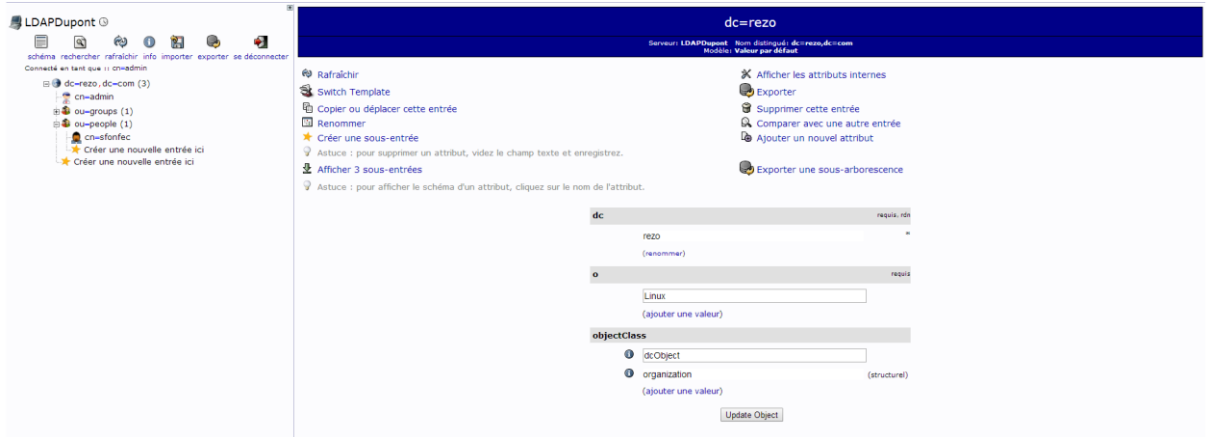

Maintenant nous allons ajouter un nouvel utilisateur dans l'OU people, et voir si il apparait sur le serveur en faisant la commande ldapsearch. Il faut choisir de créer un Compte Utilisateur.

Générique : Compte Utilisateur

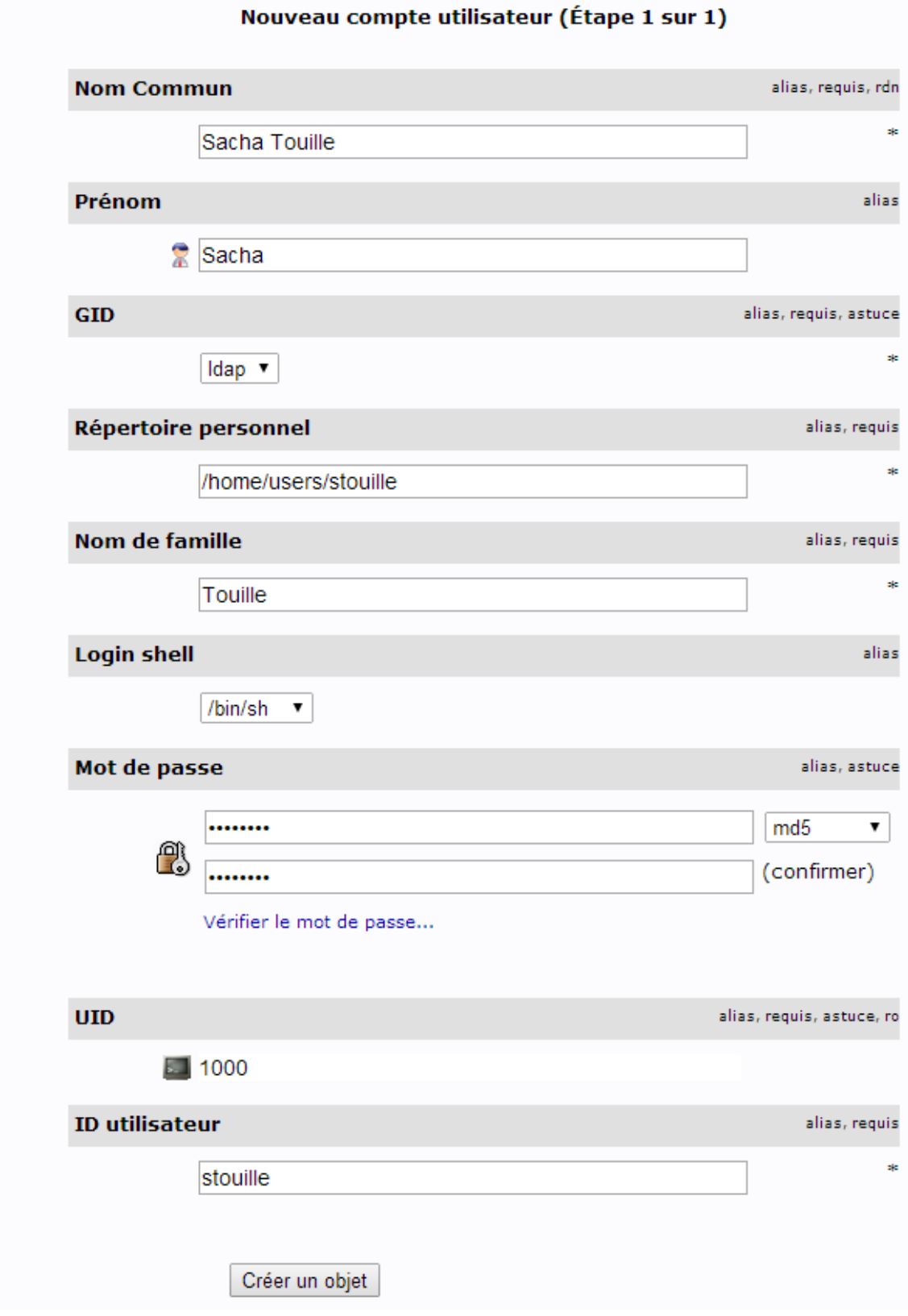

Une fois que l'on a ajouté l'utilisateur, on peut voir qu'il apparait bien dans la liste :

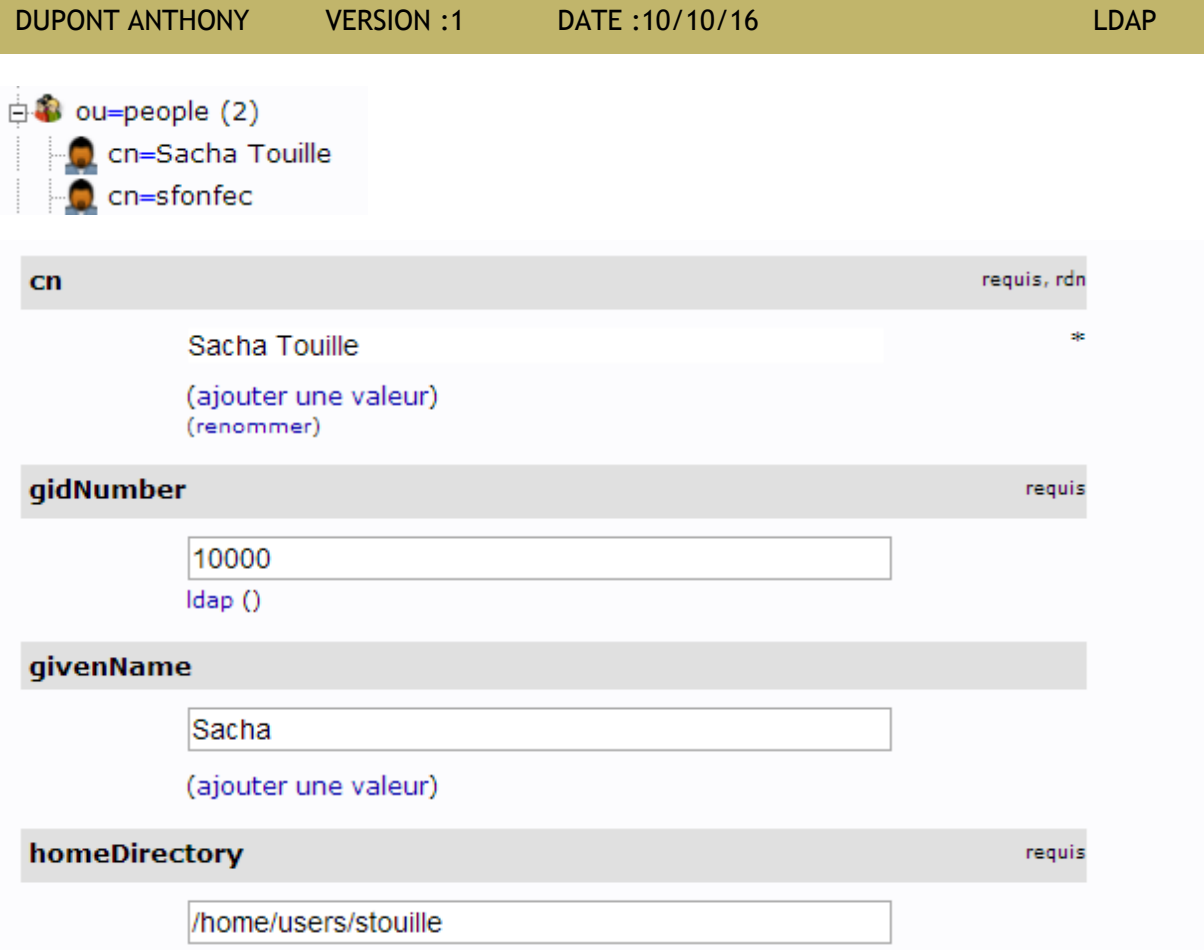

Maintenant, retournons sur le serveur et tapons la commande suivante pour voir si l'utilisateur est bien ajouté :

ldapsearch -LLL -x -D "cn=admin,dc=rezo,dc=com" -w password -b 'dc=<br>'(objectclass=\*)'\_ root@ldap:~#<br>rezo,dc=com'

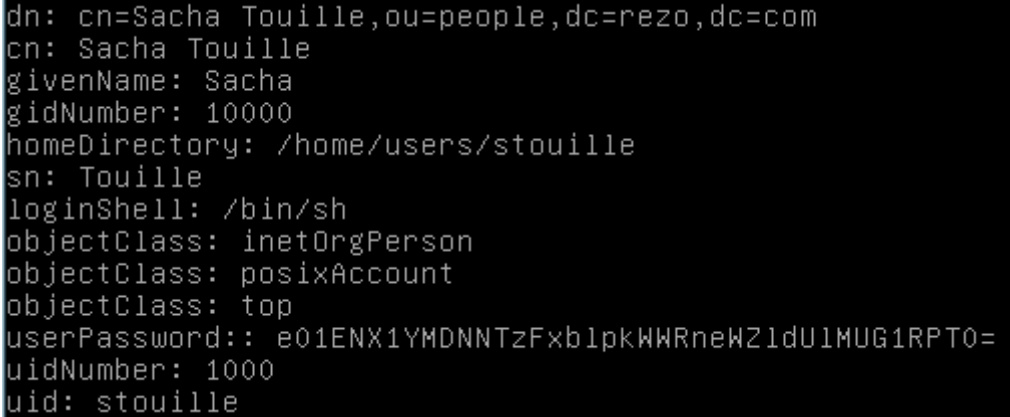

Et voilà ! L'utilisateur est correctement ajouté !

## <span id="page-12-0"></span>Configuration du serveur LDAP

L'arborescence du répertoire /usr/local/etc/openldap/slap.d/ est :

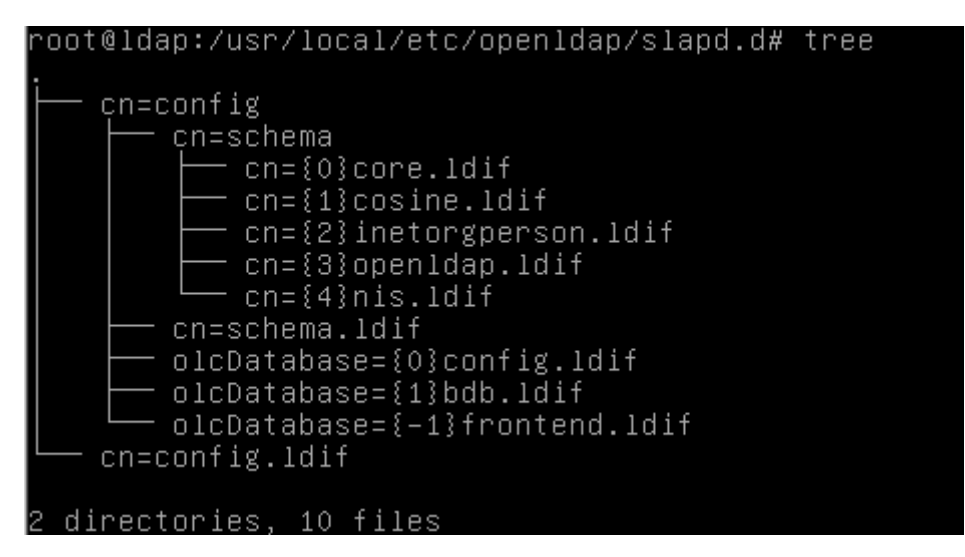

Le DIT est contenu dans le fichier cn=config.ldif qui est généré automatiquement à chaque démarrage du serveur.

Dans le fichier slapd.conf, l'entrée RootDN contient le DN de l'utilisateur autorisé à faire des modifications dans l'annuaire. Son mot de passe est défini par la ligne RootPW. Pour le modifier, il faut faire la commande suivante :

Ldapmodify -h ldap:/// dn :olcDatabase={2}bdb,cn=config changetype: modify replace: olcRootDN olcRootDN: cn=admin,dc=rezo,dc=com add: olcRootPW olcRootPW: siosisr

Cependant !!! Cette commande ne peut marcher que si le mot de passe est chiffré, ce qui n'est pas le cas dans notre TP, la commande ne marche donc pas.